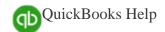

## How to Install QuickBooks Desktop

The following steps serve to guide you on how to install QuickBooks Desktop.

## QuickBooks Install (Step-by-step Instructions)

- 1. First, you will need to **Download** (if you have not already done so) QuickBooks Desktop. See the Download QuickBooks Desktop page to get your copy of QuickBooks downloaded.
- 2. Go to the location where QuickBooks Desktop was saved when you downloaded (should be on your desktop), and double-click the QuickBooks executable file (ex. QuickBooksPro2017.exe) to run the QuickBooks installation.
- 3. Click **Yes to All** if How do I update my data to a new version of QuickBooks Desktop? prompted to overwrite the existing extracted files.
- 4. Click **Next** to begin the installation.
- 5. Read the Software License Agreement. If you agree, select I accept the terms in the license agreement and click Next.
- 6. Enter your License and Product numbers and click Next.
- 7. Click Next.
- 8. Select the type of installation for the computer.
  - Express: Allows the installer to make the recommended choices for you, including replacing your previous version of QuickBooks if you have one. Note: The Accountant Edition does not replace older years by default.
  - Custom and Network Options: Choose this if you will be using multiple versions of QuickBooks Desktop on the computer OR if you will use QuickBooks to share data with other users on a network.
- 9. Select where you will be using QuickBooks. **Note:** If you selected *Express* in the previous step, skip to *step 10*.
  - o **I'll be using QuickBooks on this computer** choose this if you are not using QuickBooks in a network OR if you are installing on a computer that will be used for running QuickBooks but will not store the company file.
  - I'll be using QuickBooks on this computer, AND I'll be storing our company file here so it can be shared
    over our network choose this if you will be running QuickBooks and storing/sharing the company file on the
    network from this machine.
  - o I will NOT be using QuickBooks on this computer. I will be storing our company file here so it can be shared over a network. (A license is not required for this option.) choose this if no one will be using QuickBooks on this computer and it will be used as a file server to share the company file over the network.
- 10. Choose a new install location. **Note:** You can browse to a new directory, choose an older version to overwrite, or just click **Next** to install to the default directory.
- 11. Click **Install** to continue, or click **Back** if you need to go back and review any of the previous screens.
- 12. If any QuickBooks processes were running during the installation, the installer may ask you to restart your computer. Otherwise, click Open QuickBooks to get started!
- 13. After installation, activate QuickBooks and you're all set. If you run into any problems, see Register QuickBooks Desktop.

## QuickBooks Installation FAQs

How do I update my data to a new version of QuickBooks Desktop?

Your data from an earlier version of QuickBooks will update automatically the first time you open the company file in a new version of QuickBooks. Before doing so, QuickBooks automatically backs up the company file in its current version format so you can revert back to the previous version of QuickBooks if you need to.

I have multiple versions of QuickBooks Desktop, can I merge or combine the company files?

QuickBooks company files cannot be merged or combined.

How do I move QuickBooks or my data to a new computer?

To move QuickBooks from one computer to another:

- 1. Back up the company file on the old computer.
- 2. Install and activate QuickBooks on the new computer.
- 3. Restore the backup on the new computer.

If you installed a newer version of QuickBooks on the new computer, the company file will be updated automatically the first time you open it. For detailed instructions see Move your company data file from your old computer to your new computer.

What are QuickBooks Desktop system requirements?

See QuickBooks Desktop System requirements.

Where is my QuickBooks Desktop company data file?

Default QuickBooks company file location: C:\Users\Public\Documents\Intuit\QuickBooks\Company Files

However, company files can be manually saved anywhere on your hard drive. See Display hidden files and folders or search for files using Windows for detailed information.

What if I have been using Attached Documents?

If you have been using Attached Documents, ensure that the attach folder and your company file are in the same location prior to upgrading your company file to the new version of QuickBooks. If the attach folder is not in the same location as your company file, the links within your company file will be broken and you will need to re-attach any documents you previously used.

How do I set up QuickBooks Desktop on a network?

See Set up QuickBooks Desktop for a multi-user or network environment

Can I install QuickBooks Desktop on Linux or Macintosh?

- A Linux computer can only be used as a database server to store shared company data files. For more information, refer to QuickBooks Desktop system requirements
- To install QuickBooks on a Macintosh, you must own a license for QuickBooks for Mac. If you do, refer to Install and set up QuickBooks Desktop for Mac (applies to US only).